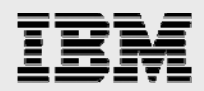

# **Technical report:**

# **IBM System Storage N series with SnapManager for SAP**

*Best practices* 

........

*Document NS3582-0* 

February 3, 2008

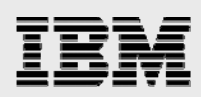

### **Table of contents**

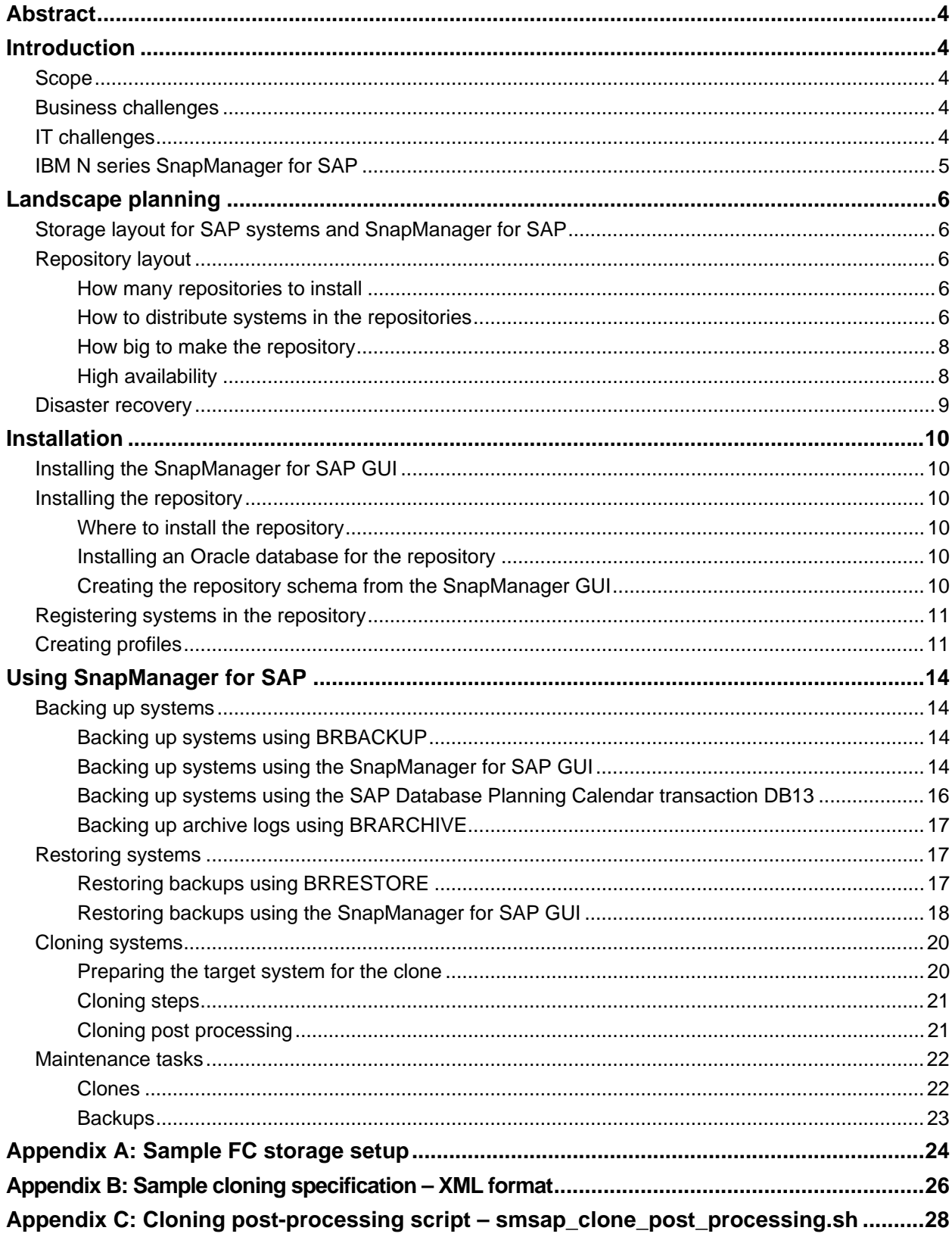

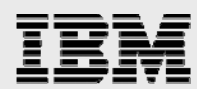

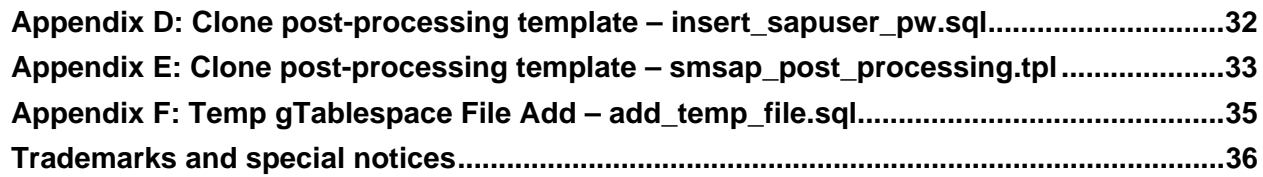

<span id="page-3-0"></span>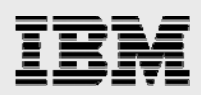

## Abstract

*This document provides customers and partners with the best practices for deploying IBM System Storage N series with SnapManager for SAP in Oracle environments, resulting in improved SAP availability as well as faster ROI and reduced TCO.* 

## Introduction

#### **Scope**

This document is intended to provide customers and partners with the best practices for utilizing IBM® System Storage™ N series with SnapManager® for SAP in SAP Business Suite Applications using Oracle® Databases. Primary consideration has been given to addressing the planning, installation, and use of the product by IT personnel responsible for managing SAP solutions. Recommendations are generic and specific to neither a particular SAP application nor the size and scope of SAP implementation. This guide assumes a basic understanding of the technology and operation of IBM N series and SAP products.

#### Business challenges

Corporations deploying SAP solutions today are under great pressure to reduce total cost of ownership (TCO), accelerate return on investment (ROI), and increase productivity and availability of their SAP landscapes through infrastructure simplification. Restructuring activities, mergers and acquisitions, and constantly changing market conditions often result in the creation of new enterprise resource planning (ERP) landscapes based on the SAP NetWeaver™ technology platform. NetWeaver permits more flexible adoption and integration of new business processes and scenarios. Timely access to data and the ability to analyze it not only becomes possible, it is a requirement for corporations to keep pace with change.

#### IT challenges

A typical production SAP landscape today consists of several different SAP systems. Successful operation and management of these production systems depends on careful attention to the numerous nonproduction instances that are required to support it.

SAP has long encouraged customers to maintain separate development and quality assurance instances for each production instance. In practice, it is not uncommon for such a three-system landscape to be expanded to include separate systems supporting functions such as a technical sandbox and training. Driven by standard processes for development and testing within a corporation, it is also typical to have multiple development instances as well as more than one system utilized for quality assurance, additional testing, or perhaps a final staging system prior to releasing changes into production.

Adding to the challenge of maintaining these databases and the servers needed to drive them is the fact that each of these instances is going to have differing performance, scalability, availability and uptime profiles. These profiles can also fluctuate depending on the phases of a project's implementation and whether the project is focused on an existing SAP implementation or on a brand new one.

In summary, for each instance of SAP running in production, there can be as few as two and as many as five, or more instances supporting it. Deploying three SAP applications, like R/3, CRM, and BW (as each

<span id="page-4-0"></span>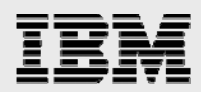

of these applications requires its own database instance) can easily result in IT departments having to account for 15 or more SAP instances in total. All of these instances then need to be backed up, copied, or cloned to support test schedules or to create a reference instance for new projects, and factored into a disaster recovery plan.

If the IT infrastructure supporting SAP applications is inflexible, difficult to operate or manage, or has a high cost of ownership, barriers develop within the IT department, which can negatively impact the ability of business owners to deploy new and improved business processes.

#### IBM N series SnapManager for SAP

A key to the IBM N series storage simplification strategy is enabling application administrators to take advantage of the capabilities of our storage solutions without requiring extensive training and experience with storage. To that end, we have developed a suite of tools for managing applications that are integrated with both the application and the storage.

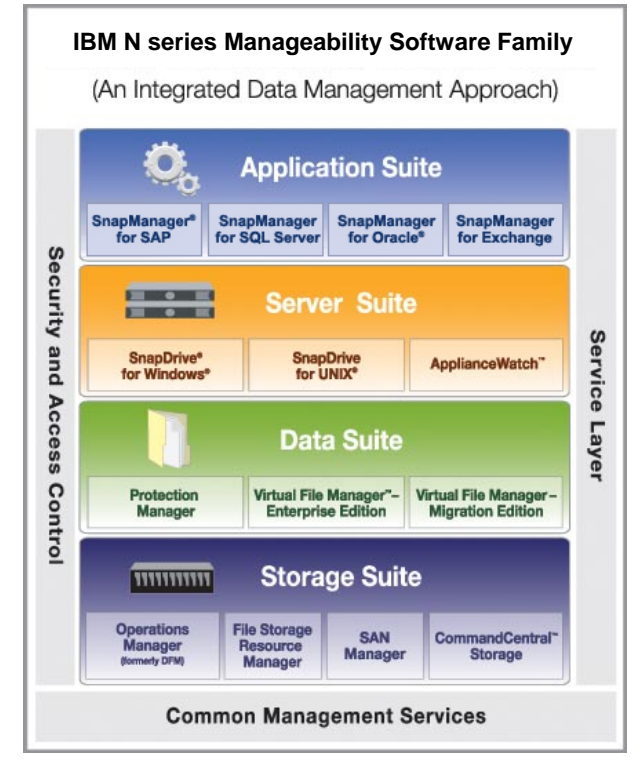

*Figure 1) Manageability Software Landscape* 

SnapManager for SAP is designed to manage SAP systems running on Oracle databases. First and foremost, SnapManager for SAP is designed to quickly and efficiently backup SAP systems. SnapManager for SAP is a SAP-certified backup solution, using the SAP BACKINT interface to backup and restore SAP Oracle databases utilizing the unique IBM System Storage N series with Snapshot<sup>TM</sup> functionality. By providing a robust command line interface (CLI) and intuitive graphical user interface (GUI), SnapManager for SAP removes the complexity from these operations. By taking advantage of the IBM System Storage N series with Data ONTAP®, IBM System Storage N series with FlexClone™, and logical unit number (LUN) clone features, SnapManager for SAP provides a mechanism for creating SAP

<span id="page-5-0"></span>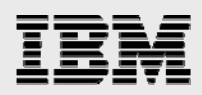

system copies in a few minutes without the costly overhead of allocating large amounts of storage. SnapManager for SAP can remove the risk and complexity from daily system management activities.

## Landscape planning

#### Storage layout for SAP systems and SnapManager for SAP

For environments where network file system (NFS) is used to connect the storage to the host, there are no special requirements for the storage layout. Please review applicable IBM documents concerning SAP on UNIX and Oracle with NFS and IBM N series storage system for recommendations on how to install your SAP system using IBM N series storage and the NFS protocol.

For environments using fibre channel protocol (FCP), there is an additional requirement for the storage layout. SnapManager for SAP requires that each file system containing data that you wish to backup with SnapManager for SAP reside in its own disk group or volume group. This is easily accomplished using IBM System Storage N series with SnapDrive® for UNIX®. An example of the SnapDrive commands required to provision storage for an SAP system is included in Appendix A. For additional information, refer to documents about SAP on UNIX and Oracle with FCP and IBM N series.

#### Repository layout

SnapManager for SAP uses a repository to store information about each system that it backs up. This repository is stored in an Oracle database. Part of the installation process involves loading the SnapManager for SAP schema into a previously installed Oracle database. However, determining which repository will hold the data for which SAP system is an important part of the planning process.

#### **How many repositories to install**

As with any database application, having a consistent backup in case of a failure of the infrastructure is important and SnapManager for SAP is no different. Because the repository resides in an Oracle database, being able to backup and restore the repository is critical. SnapManager for SAP cannot backup itself. The target database for backup cannot be the same database where the database profile resides. Therefore, the best practice of using SnapManager for SAP to backup the repository requires that you install at least two repositories. You can install more than two repositories, but the management of numerous repositories can be complex. The total number of repositories depends on how you choose to organize the systems into the repositories.

#### **How to distribute systems in the repositories**

There are several different ways to organize systems in repositories. We will describe several scenarios for distribution of systems. The first method for distributing systems would be based on the application type. You would install a separate repository for every SAP application type that you have. For example if you had SAP ERP Central Component (ECC), Customer Relationship Management (CRM), Business Intelligence (BI), and Portal applications, you would have four repositories. Each repository would have a profile for the systems of that application type. Your development, quality assurance, and production systems would all be backed up from the same repository. This is useful because it keeps like systems together and makes cloning of systems convenient. However, because of the number of different applications in SAP landscapes, you may have a large number of

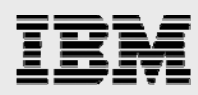

repositories to manage. Also, if you choose to implement another SAP application, for example Advanced Planner & Optimizer (APO) or Supplier Relationship Management (SRM), you will need to install another SnapManager for SAP repository. Because of the need to be able to backup and restore production instances, each of those repositories would need to be on a server with continuous availability, which could be expensive. If security is a consideration, having production systems in every repository could be an issue. If you want to restrict those users who have access to backup, restore, or clone production systems, they would need access to multiple repositories, which means additional work for the people managing the access.

Another option for distributing systems in repositories is to divide them among repositories based on system type (i.e., development, quality assurance, production, training, etc.). This will limit the number of repositories to the number of different types of systems that you have employed, and it reduces the need to manage access to all of the repositories as all production systems would be together in the same repository. Also, if you choose to install another SAP application, it's only necessary to register the system in the proper repository rather than install a new repository. Because all of the production systems would reside in the same repository, it's only necessary to provide high availability for that one repository rather than every repository.

A variation of the previous distribution would be to put the production systems in a single repository and all of the other nonproduction systems in a single repository. This has the same benefits of the previous example along with the added bonus of the number of repositories required to manage the backups for the landscape being reduced to only two.

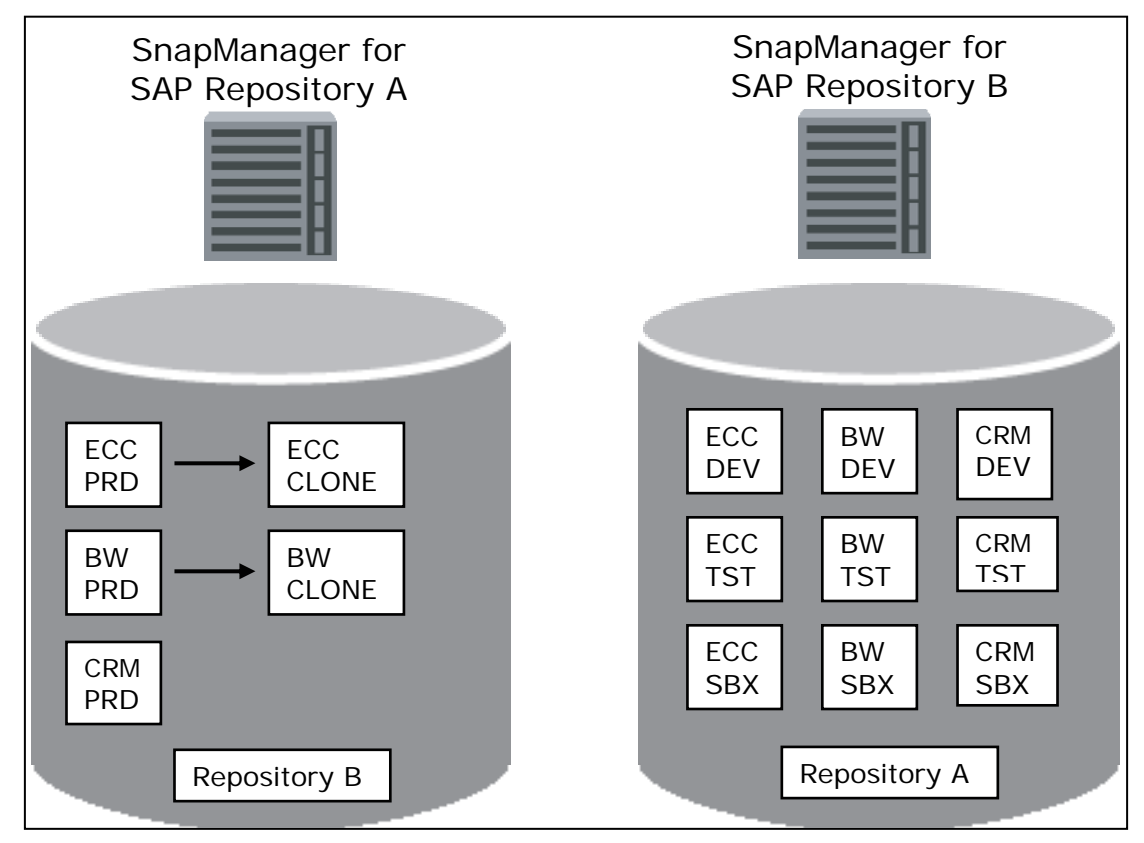

*Figure 2) Sample Repository Layout* 

<span id="page-7-0"></span>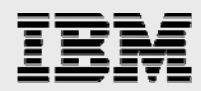

#### **How big to make the repository**

The size of the repository will determine how many backup records it can contain. Our testing has shown that the size of a single backup record in the repository is approximately 100kb. At this size, even a repository of 100MB could hold approximately 1000 backup records. This should be sufficient for the majority of customer environments. For a customer environment with eight systems, that would be 250 backups each.

#### **High availability**

SnapManager for SAP is an important part of your overall SAP landscape. It enables fast, efficient backup and restore operations, the ability to recover SAP systems in a fraction of the time that a traditional tape backup architecture would require, and the freedom to create SAP system copies in a matter of minutes. However, with that additional functionality comes the need to manage the SnapManager for SAP repository much like you would any other database in your landscape. If the server hosting SnapManager for SAP is down, you may be unable to backup, restore, and clone your systems, which can impact your business.

As a result, it is necessary to provide a high availability environment for your SnapManager for SAP repository. Providing high availability for SnapManager for SAP is no different than for any other Oracle database environment. If you have followed the best practice of installing more than one repository, it is possible for a single repository server to go down and still be able to perform backups by simply registering the systems contained in the disabled repository in the one that is still active. The limitation is that you would not be able to restore any of the backups that are recorded in the disabled repository. Another option is to install the repository on a server cluster, following the best practices for creating a high availability Oracle environment. This would allow you to maintain normal operations if one server should fail.

<span id="page-8-0"></span>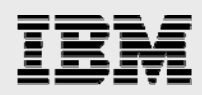

#### Disaster recovery

SnapManager for SAP is not a replacement for backups to secondary storage or tape. SnapManager for SAP creates backups of SAP systems using snapshot copies on an IBM N series storage system. This allows for fast backups and restores, but does not provide security in the event of a failure on the storage system itself. While these failures are rare, there is the potential that they could occur and so it is a best practice to always maintain a backup of your systems in a secondary location or media.

This is also true in the case of a failure of the storage where the SnapManager for SAP repository is located. The only solution would be to restore from a backup. A failure on the storage system could result in loss of SnapManager for SAP data related to backups and clones. As a result, a best practice is to always backup the SnapManager for SAP repository to a secondary location to prevent data loss in the case of a storage system failure.

Backing up your data to a secondary location can be accomplished in several ways. The simplest method for creating a secondary backup is to perform a backup to tape. This is a common method for creating backups for disaster recovery purposes. Some special considerations need to be made when performing tape backups and using SnapManager for SAP. If you use backint-compatible tape backup software, it will be necessary to replace the IBM N series backint file with the backint file provided by the tape backup solution vendor. Once the backup is complete, you will have to revert back to the SnapManager backint file. This process could be easily scripted to avoid errors.

Another method for creating a tape backup is to use a dedicated media server to backup the database by attaching a clone of the system. You could use SnapManager for SAP to create a clone from a snapshot copy of the database and then mount that clone to the media server. The media server would then run the backup software and allow you to make a tape copy of the database for disaster recovery purposes. This provides the benefit of having a tape backup without any impact to the system and also without having to move backint files. There is some additional cost related to having the dedicated media server.

Finally, IBM N series provides software for disaster recovery scenarios. IBM System Storage N series with SnapMirror® is a Data ONTAP software feature that allows you to create copies of data on a secondary storage system. It is a highly efficient internet protocol (IP)-based method for migrating data to a disaster recovery location. If desired, a backup to tape can be taken from the secondary location using a snapshot copy of the data on the secondary storage system.

<span id="page-9-0"></span>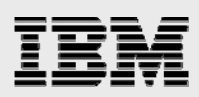

## Installation

#### Installing the SnapManager for SAP GUI

The SnapManager for SAP GUI is not required to perform SnapManager functions. All activities are performed at the SnapManager for SAP command line. However, the GUI greatly simplifies these tasks.

The SnapManager for SAP GUI can be installed on a host running Windows® XP. There are no special requirements for installing the GUI. Refer to the appropriate SnapManager for SAP installation and administration guide for instructions on installing the GUI.

Because there is no one-to-one requirement for the SnapManager GUI and repositories, you can potentially have many SnapManager GUIs administering profiles in many repositories. The only limitation is that for a user to add a repository to their GUI, they need to know where the repository is installed and the necessary passwords for connecting to it.

#### Installing the repository

Before any systems can be managed using SnapManager for SAP, an Oracle database has to be configured to store the profiles for each system. The process is straightforward and, again, instructions can be found in the SnapManager for SAP installation guide. .

#### **Where to install the repository**

Because the SnapManager for SAP repository resides in an Oracle database, a new database installation is required. It would be possible to use an existing SAP Oracle database to store the repository; however, this is not recommended for several reasons. First, SAP discourages storing data other than SAP application data in a SAP database. Second, the Oracle versions and patch levels supported by SnapManager for SAP may be different than those required for SAP applications. This could lead to the solution being unsupported and possibly to a loss of data or backups. Finally, if the repository is stored in a SAP database and the SAP system is undergoing maintenance like an upgrade, kernel patch, or support packages, none of the systems in that repository can be backed up.

As a result, it is a best practice to install a separate database instance to store the SnapManager for SAP repository.

#### **Installing an Oracle database for the repository**

There are no special requirements for the database that contains the SnapManager for SAP repository. The only requirement is that there is sufficient space for the data. The amount of space required for the repository is based on the number of systems contained in the repository and the number of backups retained for each system.

#### **Creating the repository schema from the SnapManager GUI**

The easiest way to create the repository schema is from the SnapManager GUI. Once the repository database is installed and running, you can then start them from the SnapManager GUI. From the GUI, select "Operations  $\rightarrow$  Repository  $\rightarrow$  Create New Repository..." This will open the Create Repository wizard and lead you through the creation of the repository.

<span id="page-10-0"></span>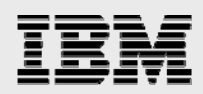

#### Registering systems in the repository

Once the repository and SnapManager GUI are installed, you can begin to register the systems in the repository. The registering of the systems happens on the host that you want to back up. You need to be sure that the SnapManager for SAP server and database are running before you can perform these steps. Make sure that SnapManager for SAP is running on the system to be backed up.

First, it is necessary to give SnapManager for SAP access to the source host to execute the backup commands. As the ora<sid> or <sid>adm user, issue the following command:

```
smsap credential set -host -name <source system host> -password 
<ora<sid> password>
```
Next, grant the ora<sid> userid on the source system access to the repository with the following command. This will set the password for the source system to the repository so that it can be authenticated without having to enter the password for every command.

```
smsap credential set -repository -host <repository host> -dbname smsap 
-port <repository listener port number> -login -username <repository userid> -
password <repository password>
```
Then, give the source ora<sid> userid visibility to the profiles in the repository with the following command. The password was set in the previous step, so there is no need to send the password.

```
smsap profile sync -repository -host <repository host> -dbname <repository 
database name> -port <repository listener port> -login -username <repository 
userid>
```
Finally, set the password for the profile so that the source system ora<sid> userid does not have to authenticate with a password for actions on that profile, (see example below). The profile needs to be created before you issue this command. You can create the profile via the command line or from the SnapManager GUI. See the next section of this white paper, entitled *Creating profiles,* to learn how to create a profile. Or, refer to the SnapManager for SAP installation guide.

*smsap credential set -profile -name <profile name> -password <profile password>* 

These steps need to be done for every system that you want to manage with SnapManager for SAP.

#### Creating profiles

In order to be able to perform operations on a source database, a profile has to be created that registers the database in the SnapManager for SAP repository.

This is most easily accomplished using the SnapManager GUI. From the GUI select "Operations  $\rightarrow$ Repository  $\rightarrow$  Create Profile..."

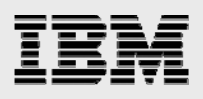

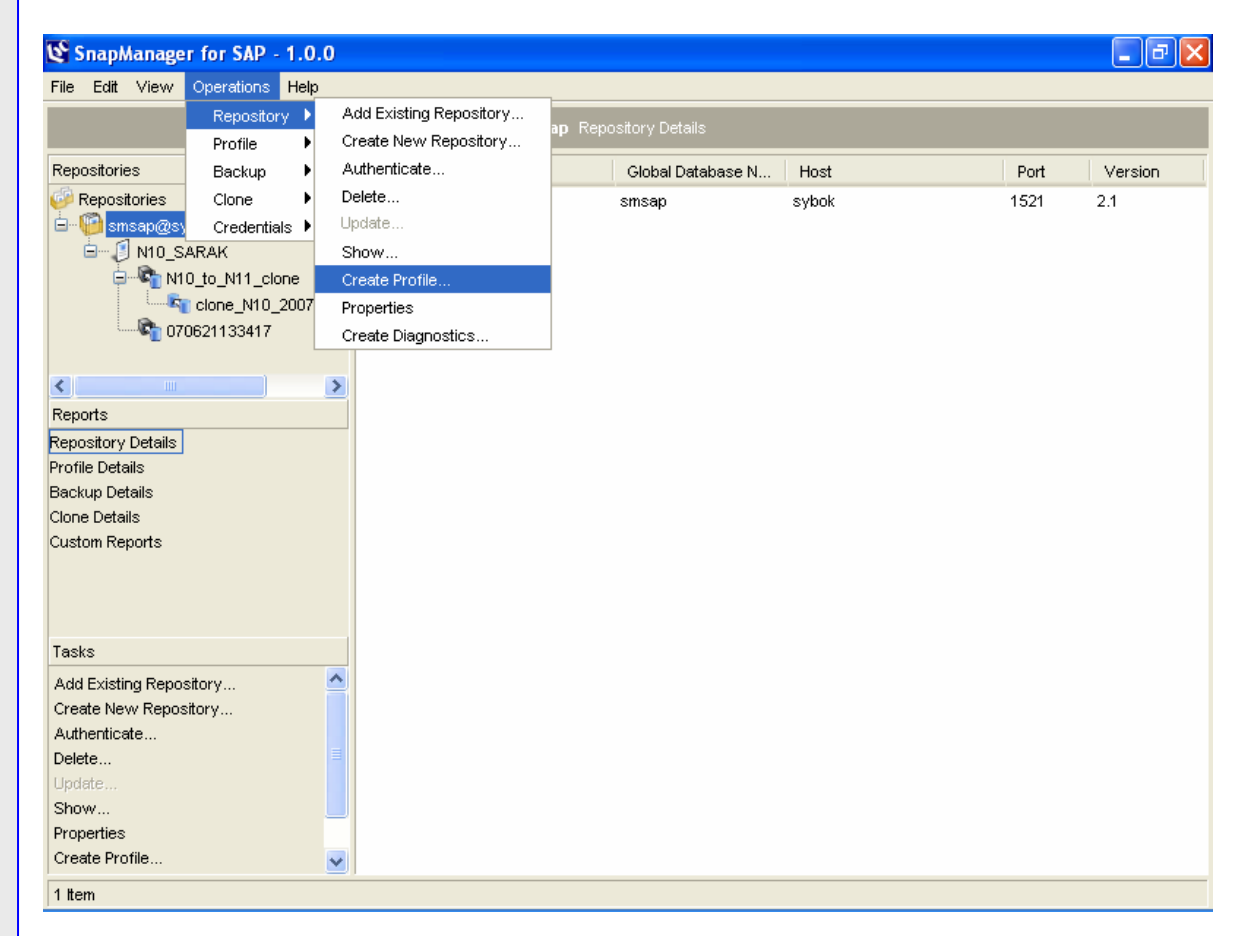

*Figure 3) SnapManager for SAP Profile Creation (A)* 

You can also right-click on the repository and select "Create Profile" from the pull down menu.

This will open the Profile wizard to guide you through the steps for creating the profile.

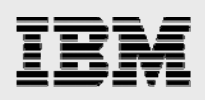

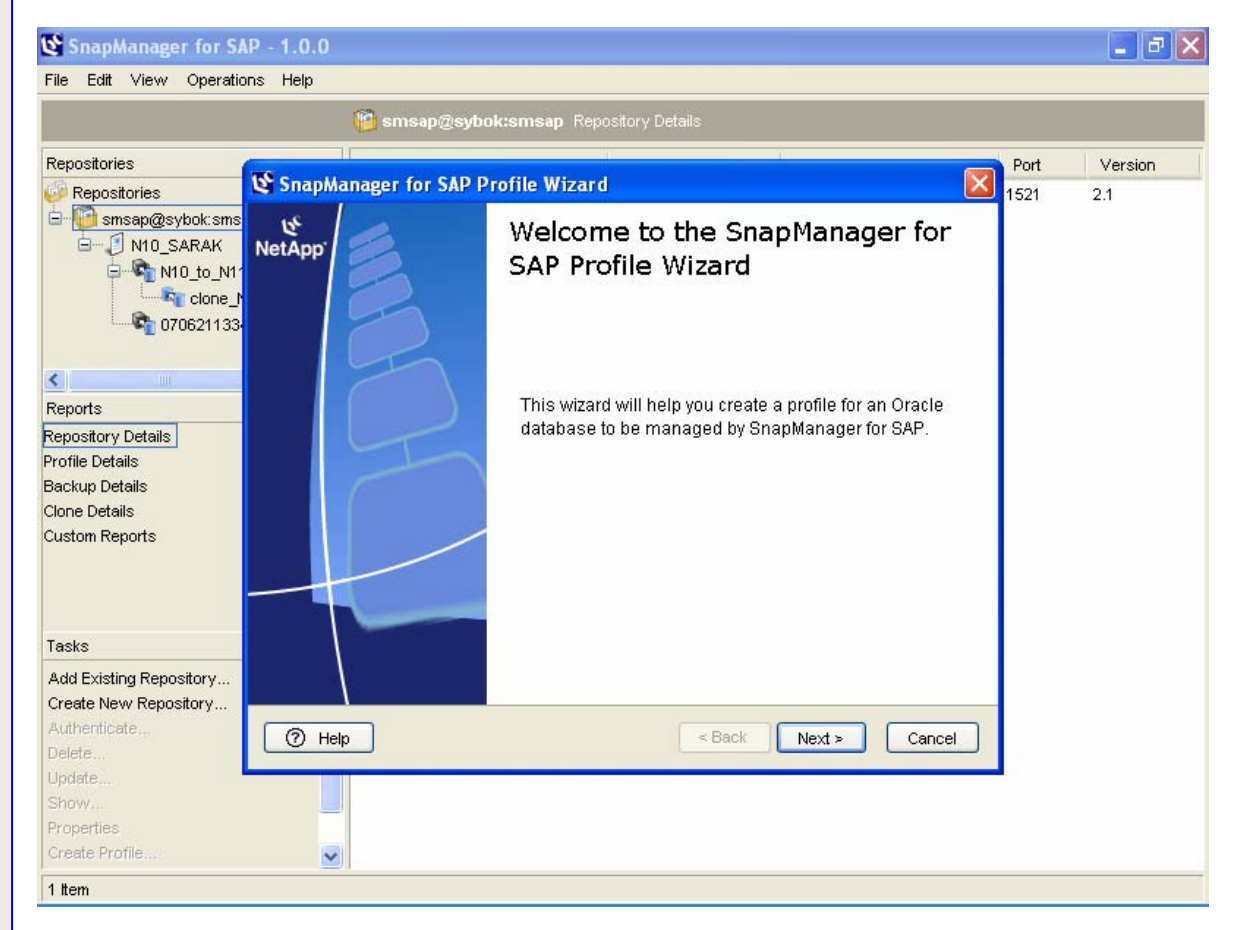

*Figure 4) SnapManager for SAP Profile Creation (B)* 

When creating the profile, you will need to provide a userid and password for the database that has sysdba privileges. You can choose to create a new database user for this purpose or use an existing Oracle standard userid. Rather than increase the number of userids to administer, we chose to use the standard Oracle user "sys." While it is recommended that you use a standard Oracle userid to perform these activities, it is also recognized that some customers may feel uncomfortable doing this because of security reasons. Each customer must balance their own need for simplicity with security. Any userid with sysdba privileges on the database will work for performing SnapManager for SAP activities. This allows customers the flexibility they need to determine what is best for their environments.

<span id="page-13-0"></span>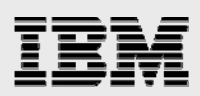

## Using SnapManager for SAP

### Backing up systems

Using SnapManager for SAP, you have several choices for creating backups of your SAP systems. You can use BRBACKUP to create a SAP-certified backup of your SAP system using the backint interface. You can schedule SAP-certified backups to occur automatically using the database scheduler/planning calendar (transaction DB13). Or you can create a backup via the SnapManager for SAP GUI to be used as the source for a system clone.

#### **Backing up systems using BRBACKUP**

Using the Oracle BR\*Tools program BRBACKUP to backup your SAP using SnapManager for SAP is the same as using it to backup your SAP system to a tape drive. Once you have installed SnapManager for SAP and created the necessary profiles, simply configure BRBACKUP to create a "utility" backup and then run BRBACKUP with the appropriate options. You can also specify that BRBACKUP make a backup to a "utility" by using the "-d" option in the BRBACKUP command. For example, to take an online backup, issue the following command as user ora<sid>

*brbackup -c -d util\_file\_online -m all -t online -u system/<password>* 

To configure BRBACKUP to create "utility" backups by default, set "backup\_dev\_type = util\_file" in the <ORACLE\_HOME>/dbs/init<SID>.sap file. This will eliminate the need to use the "-d" option in the BRBACKUP command every time.

#### **Backing up systems using the SnapManager for SAP GUI**

You can also use SnapManager for SAP to backup your SAP systems without BRBACKUP. However, this does not create a SAP-certified backup and should only be used when creating a backup to be used as a source for a clone operation.

To create the backup, open the SnapManager for SAP GUI and select the profile you want to backup, and follow the menu path "Operations  $\rightarrow$  Profile  $\rightarrow$  Backup" to open the Backup wizard.

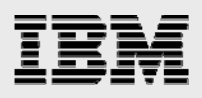

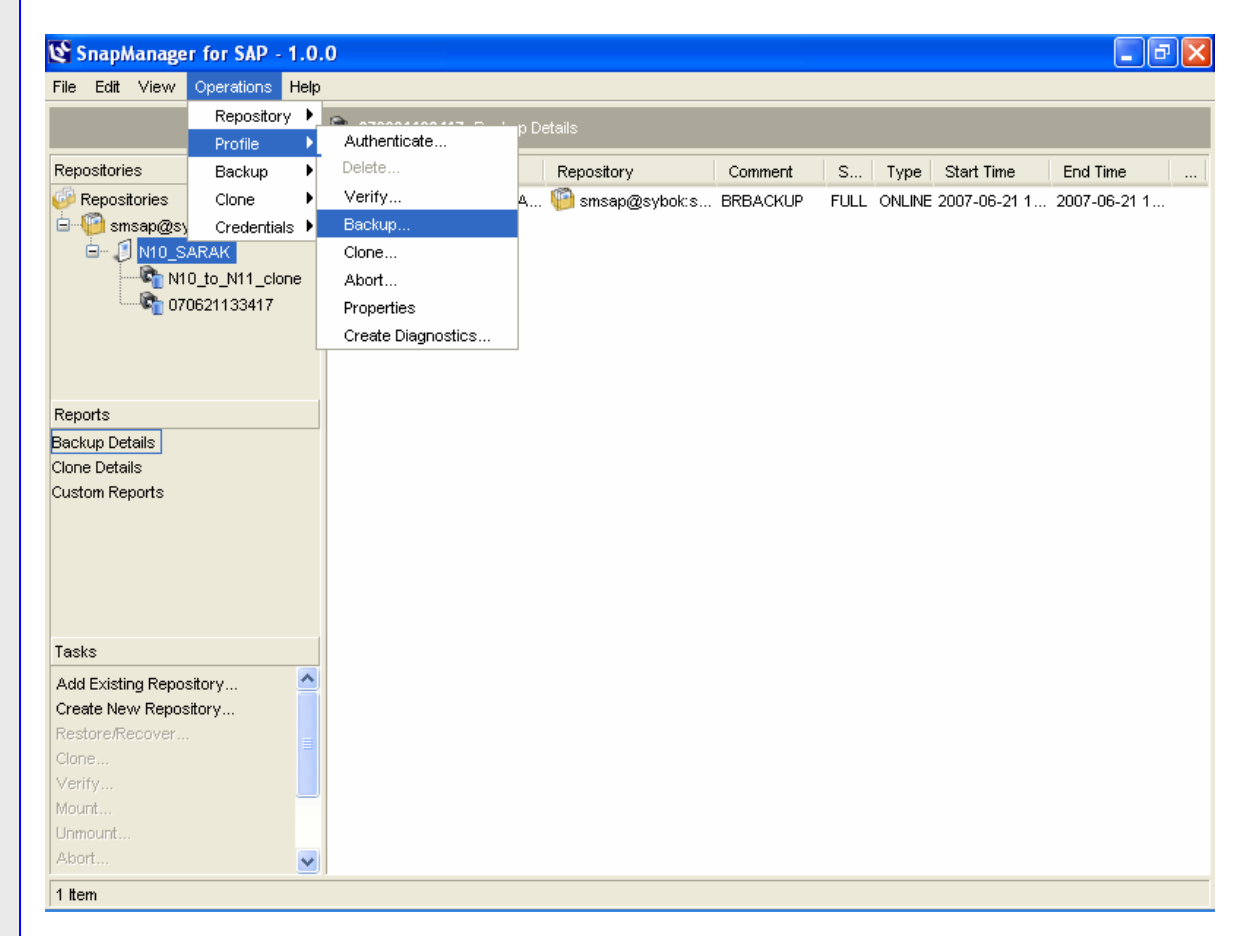

*Figure 5) SnapManager for SAP Profile Backup (A)* 

You can also choose the profile that you would like to create and right-click. Then choose "Backup."

Follow the steps in the SnapManager for SAP Backup wizard to create the backup.

<span id="page-15-0"></span>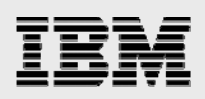

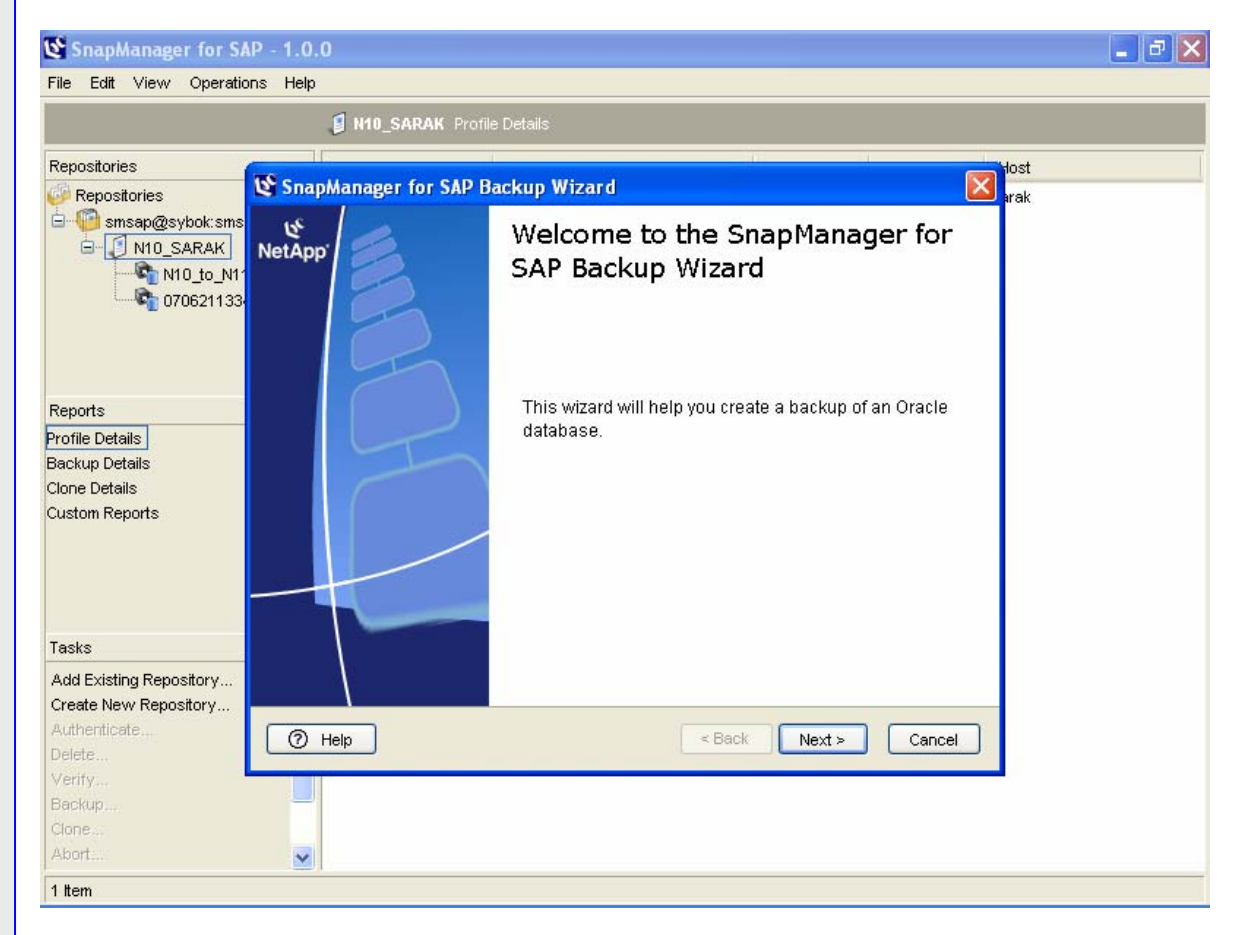

*Figure 6) SnapManager for SAP Profile Backup (B)* 

#### **Backing up systems using the SAP Database Planning Calendar transaction DB13**

Because SnapManager for SAP is integrated with SAP BR\*Tools, backups can be scheduled using the SAP Database Planning Calendar (transaction DB13).

There are some changes that need to be made to the configuration of the system before backups can be run from the SAP Database Planning Calendar.

Once these changes have been made, scheduling a backup using SnapManager for SAP is the same as scheduling a backup with any third party software. Simply schedule the backup as you would normally. Refer to the [SAP Help Portal](http://help.sap.com/) for detailed instructions on the Database Planning Calendar.

<span id="page-16-0"></span>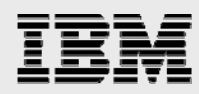

#### **Backing up archive logs using BRARCHIVE**

Using the BR\*Tools program BRARCHIVE, it is possible to backup archive logs to snapshot copies. However, depending on the storage protocol you are using, this may not be the most efficient method of creating backups of the archive logs. Also, as with the database data files, it is always good to have a secondary backup of all data on separate media or storage system.

When using NFS to connect IBM N series storage, using BRARCHIVE and deleting the archive logs will not free up space in the file system or the IBM N series volume. The snapshot copy of the data in the file system is kept until the snapshot is deleted. As a result, using SnapManager for SAP to backup archive logs in an NFS environment is not an efficient use of resources. In an NFS environment, it is more efficient to backup the archive logs to another NFS-mounted file system and then move them to tape from that location. This serves the purpose of having them available for fast restore from disk, but also frees space in the Oracle archive file system. Another option is to back them up directly to tape. This will increase the time necessary to recover the database if a roll-forward operation is required, but it will also free up the space in the Oracle archive file system. In order to backup the archive logs using third-party backup software, it will be necessary to replace the IBM N series backint file with the third-party backint file before performing the backup, and then replace the IBM N series file when you want to use SnapManager to backup the database.

When using FCP to connect IBM N series storage for your SAP systems, using BRARCHIVE and deleting the archive logs will free space in the filesystem. However, it will not free space in the IBM N series volume that contains the LUNS for the device where the filesystem resides. As a result, it may be necessary to closely monitor the volumes where the LUN for the Oracle archive directory resides to be sure that it does not run out of space. It is always good to have a secondary backup of all data on a separate media or storage system.

#### Restoring systems

#### **Restoring backups using BRRESTORE**

The process for restoring systems using SnapManager for SAP and BRRESTORE is the same as restoring with any other utility-based backup solution. It is necessary to determine the log file name for the backup you want to restore and then issue the BRRESTORE command as user ora<sid>. For example, to restore the online backup with the logfile bdvlrfxx.anf, issue the following command as user ora<sid>:

*brrestore -b bdvlrfxx.anf -d util\_file -m full* 

In the case that you want to restore only certain datafiles or even a single tablespace, you must specify these options in the BRRESTORE command. This can take quite some time and make the BRRESTORE command very long and cumbersome, which could lead to input errors. It is also necessary to determine the correct command syntax.

If the backup being restored was an online backup, when the restore has completed it will be necessary to perform a database recovery. A database recovery can be performed using the BR\*Tools program BRRECOVER or native database tools.

<span id="page-17-0"></span>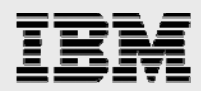

#### **Restoring backups using the SnapManager for SAP GUI**

The process for restoring systems using the SnapManager GUI is straightforward. Start the GUI and open the profile for the system you would like to restore. Select the backup from the list of backups for that system. When you have chosen the backup you'd like to restore, right-click on the backup and choose "Restore/Recovery." A Restore and Recovery wizard will open to guide you through the restoration process. You can also select the backup and then follow the menu path "Operations  $\rightarrow$ Backup  $\rightarrow$  Restore/Recover" and then follow the steps in the Restore and Recovery wizard.

| SnapManager for SAP - 1.0.0<br>File Edit View Operations Help                                                                             |                               |                 |                                 |             |         |                                  | Iа<br>$\blacksquare$ |
|----------------------------------------------------------------------------------------------------|-------------------------------|-----------------|---------------------------------|-------------|---------|----------------------------------|----------------------|
|                                                                                                    |                               |                 | N10_to_N11_clone_Backup Details |             |         |                                  |                      |
| Repositories                                                                                                    |                               | Label           | Profile                         | Repository  | Comment | Start Time<br>Ty<br>$\cdots$     | End Time<br>$\cdots$ |
| Repositories<br>$ -$<br>smsap@sybok:smsap<br><b>E-</b> Ø M10_SARAK<br>M10_to_N11_clone<br>$\mathbb{G}_{1070624422447}$<br>Restore/Recover |                               | <b>C</b> N10_to | $M0$ S.                         | smsap@sybok |         | FULL ONLI 2007-06-21  2007-06-21 |                      |
|                                                                                                    | Clone<br>Verify               |                 |                                 |             |         |                                  |                      |
| Reports                                                                                                    | Mount                         |                 |                                 |             |         |                                  |                      |
| Backup Details<br>Clone Details<br>Custom Reports                                                                                         | Unmount                       |                 |                                 |             |         |                                  |                      |
|                                                                                                    | Abort                         |                 |                                 |             |         |                                  |                      |
|                                                                                                    | Delete                        |                 |                                 |             |         |                                  |                      |
|                                                                                                    | Properties                    |                 |                                 |             |         |                                  |                      |
|                                                                                                    | Create Diagnostics<br>Refresh | F <sub>5</sub>  |                                 |             |         |                                  |                      |
| Tasks                                                                                                    |                               |                 |                                 |             |         |                                  |                      |
| Add Existing Repository<br>Create New Repository<br>Restore/Recover<br>Clone<br>Verify                                                    | ㅅ                             |                 |                                 |             |         |                                  |                      |
| Mount<br>Unmount<br>Abort                                                                                                    | v                             |                 |                                 |             |         |                                  |                      |
| 1 Item                                                                                                    |                               |                 |                                 |             |         |                                  |                      |

*Figure 7) SnapManager for SAP Backup Restoration (A)* 

Part of the Restore and Recovery wizard is selecting the point in time for recovering the database. When the restore is completed, SnapManager for SAP will automatically recover the database to the point specified reducing the time necessary to make the system available to the end users.

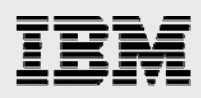

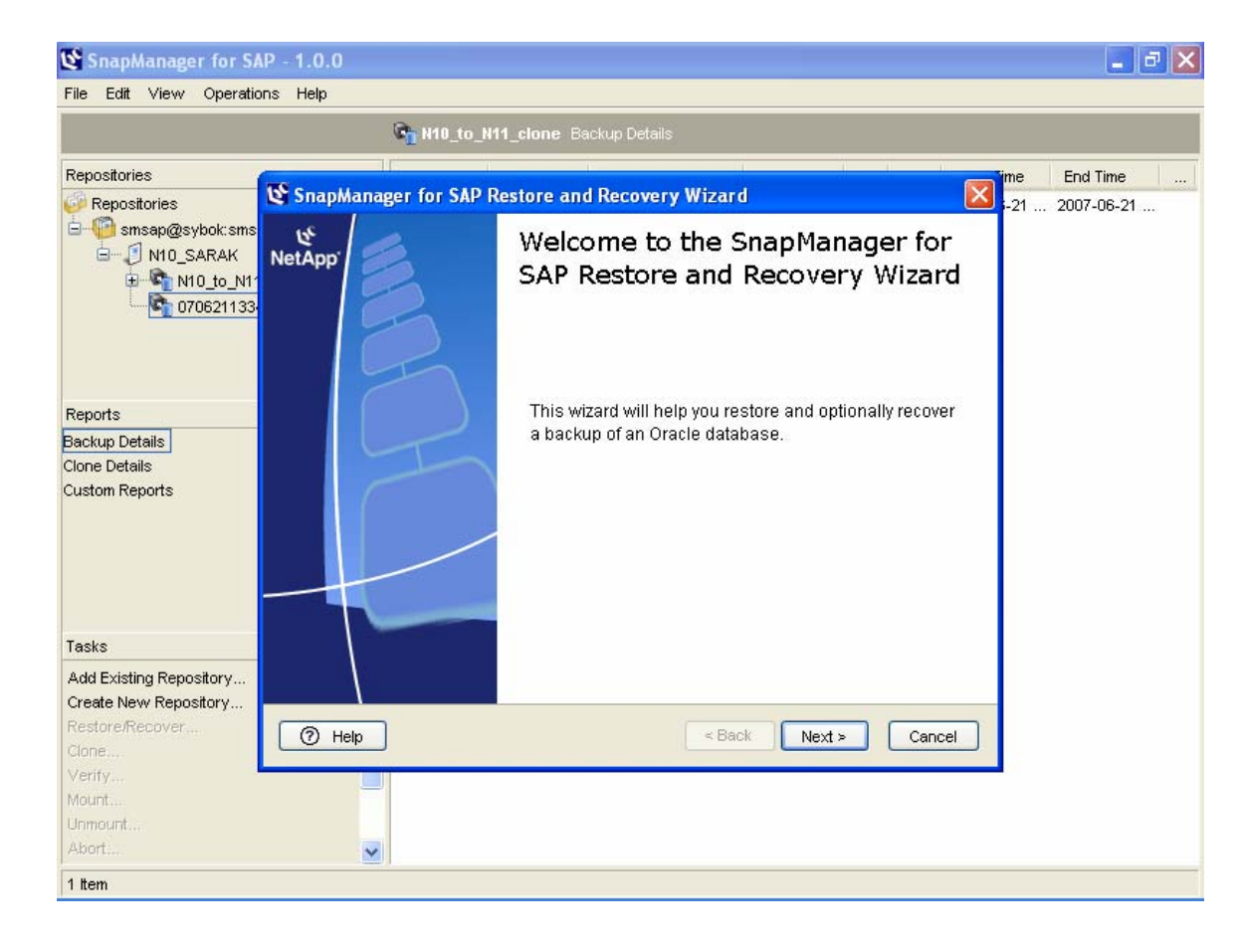

*Figure 8) SnapManager for SAP Backup Restoration (B)* 

If only a single datafile or tablespace needs to be restored, this can be easily accomplished using the SnapManager GUI. By choosing the "Selective Restore" option in the Restore and Recovery wizard, you can quickly and easily select the tablespaces or files you wish to restore. These files will then be restored and recovered in one step.

Because of the flexibility, ease of use, and ability to restore and recover the database in a single step provided by the SnapManager GUI, it is recommended to use the SnapManager for SAP GUI to perform database restore and recovery operations.

<span id="page-19-0"></span>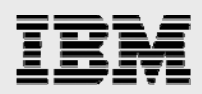

### Cloning systems

System copies are an important part of any SAP environment. Being able to quickly and efficiently produce system copies enables customers to provide high quality SAP solutions while minimizing the risks associated with system upgrades and fixes. IBM N series provides the ability to create fast and space-efficient clones using the unique capabilities of snapshot copies, FlexClone copies, and LUN clones. SnapManager for SAP provides cloning capabilities with an easy-to-use and repeatable process.

#### **Preparing the target system for the clone**

Before a clone can be created, the target system needs to be prepared. SnapManager for SAP only clones the Oracle datafiles. As a result, a SAP system has to be installed on the clone target host before a clone can be attached there. You will need to determine the mount points for the cloned file systems and make sure that these mount points are available.

SnapManager will create new configuration files during the clone process. The files from the current installation should be renamed or moved. The files ORACLE\_HOME/dbs/initSID.ora and ORACLE\_HOME/dbs/orapwSID should be moved to another location or renamed. If these files still exist during the clone, the clone will fail.

SnapManager will need a location for trace files to be written. Oracle installations for SAP put trace files in /oracle/<SID>/saptrace/background and /oracle/<SID>/saptrace/usertrace. SnapManager will create a directory in each of those locations based on the cloning specification. Make sure the directory for the trace files does not already exist or the clone will fail.

SnapManager will need a location for log archiving. Oracle installations for SAP use /oracle/<SID>/oraarch for archived log files. SnapManager will create a directory in that filesystem based on the cloning specification. Make sure the directory for the archive logs does not already exist or the clone will fail.

<span id="page-20-0"></span>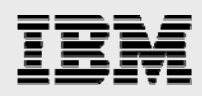

#### **Cloning steps**

Once the target system is prepared, the cloning process starts with a backup. Creating a backup using the SnapManager interface is the first step to clone a system. Only backups built with SnapManager can be used to create a clone. BRBACKUP backups cannot be used for clones.

The next step is to initiate the cloning process. This is done by right-clicking on the backup to be used for the clone and selecting "Clone" from the menu. The clone wizard is started to guide you through the cloning process. The first time you perform a clone, you will need to proceed through the wizard making the necessary changes to the clone specification.

Some changes that you may find useful that are not part of the default clone specification:

Change the default mount points to something you prefer Create three copies of the control file in the SAP default locations Create the same number of redo log files as the SAP default with the same naming conventions and locations Change the log archive destination Change the Oracle home location Change the Oracle userid information.

On the "Oracle Home and O/S Account Parameters" screen, there is the potential to save the clone specification in an xml format file. It is recommended that this clone specification be saved after you perform any updates to allow for convenient repeating of a clone from one system to another. Appendix B contains the contents of a clone specification xml file. Saving this file can greatly reduce the amount of time necessary to create a system copy the next time it is required.

#### **Cloning post processing**

After the clone has been created, before SAP can be started, it is necessary to complete the postprocessing steps. First, the ops\$connect user has to be updated so that the local sidadm and orasid userids can connect to the database. This can be done with a script provided by SAP called ORADBUSR.SQL. This script is available as part of the SAP installation kit and also it has been made available as an attachment to Note 50088, which is downloadable from the [SAP Service Marketplace.](http://service.sap.com/)

Next, some additional cleanup of the performance tables and other information can be done to prepare the new system for use. Scripts that can be configured to use after a cloning operation are included in the Appendices.

<span id="page-21-0"></span>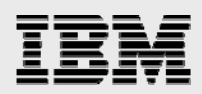

#### Maintenance tasks

It is important to properly maintain your SnapManager for SAP installation. While the number of snapshot copies permitted on a volume is large, it is still necessary to periodically clean up old backups. This is especially important for backups created for cloning systems. When these backups are retained for long periods, it may result in a large amount of changed data taking up space in the source volume.

It is important to only maintain SnapManager for SAP Snapshot copies from the SnapManager interface, either GUI or CLI. Deleting backups from the SnapDrive or Data ONTAP interfaces will cause corruption of the SnapManager repository.

#### **Clones**

Cloned systems should be deleted and refreshed from a new backup when the size of the snapshot copy reaches between 10 and 20% of the source system data. For example, a fresh clone may take only a few megabytes of a 100GB source system. When that clone starts to take between 10 and 20GB of data, the clone should be deleted and refreshed. This ensures that clones do not use too many resources and that the clone has the most current data for testing or development.

To delete the clone, simply select the clone, right click and choose "Delete". The SnapManager Clone Delete wizard will lead you through the deletion process. When the clone has been deleted, you can then delete the backup that was used to create the clone. You may need to choose the "Force" option when deleting clones. Review the SnapManager for SAP installation guide for more information.

| Edit View Operations Help<br>Eile                                                                                              |                                                                                    |                |         |            |      |                         |  |  |  |  |  |  |
|----------------------------------------------------------------------------------------------------|------------------------------------------------------------------------------------|----------------|---------|------------|------|-------------------------|--|--|--|--|--|--|
| <b>R</b> <sub>1</sub> clone_M10_20070622144406EDT Clone Details                                                                |                                                                                    |                |         |            |      |                         |  |  |  |  |  |  |
| Repositories                                                                                                    | Label                                                                              | Backup         | Profile | Repository | Comm | N<br>$\sim$<br>$\ldots$ |  |  |  |  |  |  |
| Repositories<br>Smsap@sybok:smsap<br>O N10_SARAK<br>N10_to_N11_clone<br>白.<br>$\mathbb{C}$ 070621133417<br>$\leq$<br>$\rm HII$ | Ru clone_N10_2007 Ch N10_to_N11_clone J N10_SARAK<br>Abort<br>Delete<br>Properties |                |         | smsap@sybo | N11  | 20 20                   |  |  |  |  |  |  |
| Reports<br>Clone Details<br>Custom Reports                                                                                     | Create Diagnostics<br>Refresh                                                      | F <sub>5</sub> |         |            |      |                         |  |  |  |  |  |  |
| Tasks                                                                                                    |                                                                                    |                |         |            |      |                         |  |  |  |  |  |  |
| Add Existing Repository<br>Create New Repository<br>Abort<br>Delete<br>Properties<br>Create Diagnostics                        |                                                                                    |                |         |            |      |                         |  |  |  |  |  |  |

*Figure 9) SnapManager for SAP Clone Deletion* 

<span id="page-22-0"></span>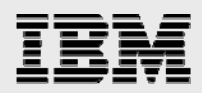

#### **Backups**

Backups are deleted automatically based on the configuration for the profile for each system. You configure the number of backups to retain when creating the profile. You can change this value anytime by right-clicking on the profile. On the General tab of the properties pop-up that appears, you can change the number of backups to retain for each system. The number of backups to retain is determined by the type of system. For example, you may only keep a single backup of a sandbox system, one week's worth of backups for a development system, and one month's worth of backups for a production system. Keep in mind that backups used for creating system copies are included in the number of backups to keep. A backup that is being used for a clone cannot be deleted until the clone is deleted.

To delete the backup, simply select the backup, right-click, and choose "Delete." The SnapManager Backup Delete wizard will lead you through the deletion process. You may need to choose the "Force" option when deleting backups. Review the SnapManager for SAP installation guide for more information about this option.

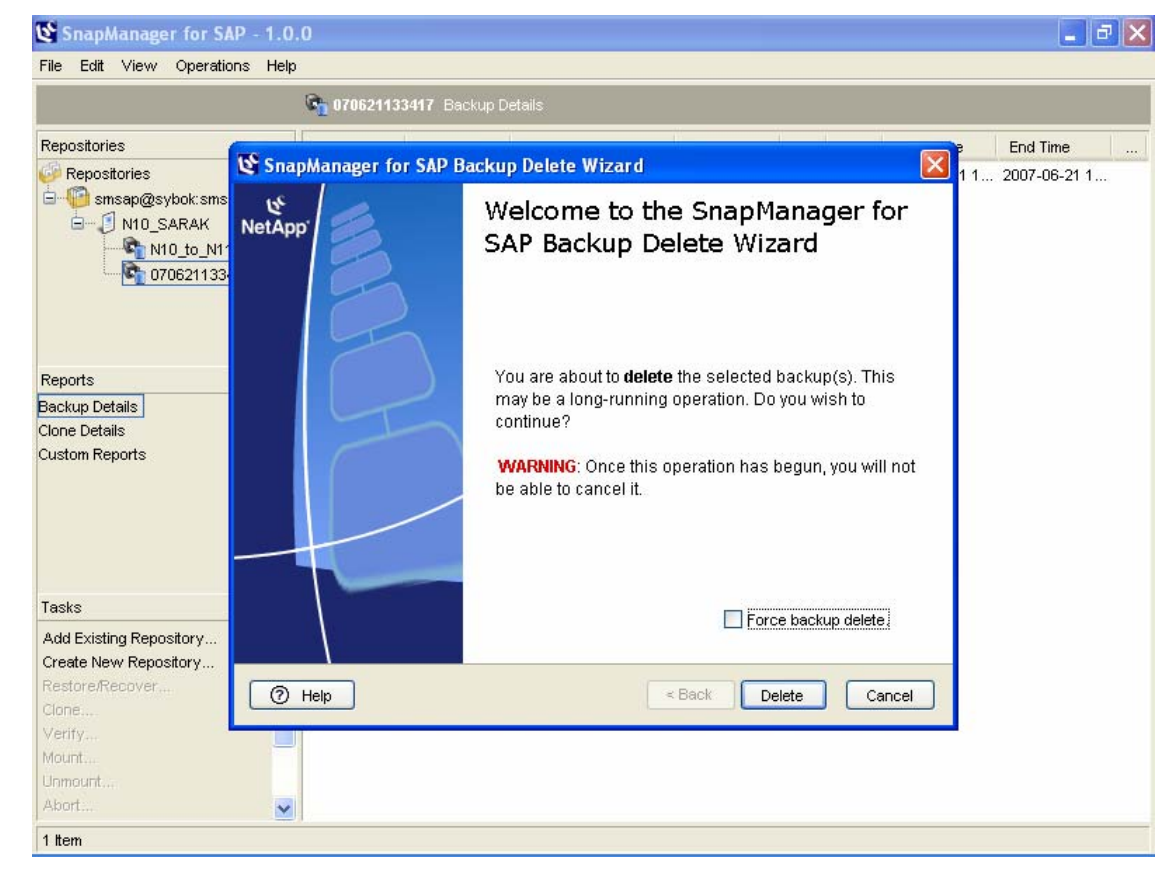

*Figure 10) SnapManager for SAP Backup Deletion* 

<span id="page-23-0"></span>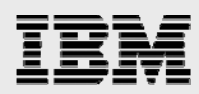

## Appendix A: Sample FC storage setup

This appendix contains commands for creating the filesystems required for a SAP ECC 6.0 system on Solaris™ using SnapDrive for UNIX. To use these commands, it is necessary to first properly configure SnapDrive for UNIX. It is also necessary to create the volumes for the LUNs that will be created.

Notes:

n5200-1 and n5200-2 are the storage controllers.

vol\_saplogs\_n10 and vol\_sapdata\_n10 are the volumes on n5200-1 and n5200-2 respectively.

The size of the filesystems will vary for the type of SAP system and release. Consult the SAP installation guide for the correct size of the filesystems.

There may be additional filesystems required for different SAP systems.

These commands create the LUNs and disk groups automatically. They also automatically mount the filesystems and create entries in the relevant operating system files to mount the filesystems at startup.

```
# Create the /oracle filesystem 
snapdrive storage create -lun n5200-1:/vol/vol saplogs n10/oracle.lun01 -fs
/oracle -lunsize 110m 
# Create the mount points for the filesystems mounted on /oracle 
mkdir -p /oracle/stage/ 
mkdir -p /oracle/client/ 
mkdir -p /oracle/N10 
mkdir -p /oracle/N10/102_64 
mkdir -p /oracle/N10/origlogA 
mkdir -p /oracle/N10/origlogB 
mkdir -p /oracle/N10/mirrlogA 
mkdir -p /oracle/N10/mirrlogB 
mkdir -p /oracle/N10/oraarch 
mkdir -p /oracle/N10/sapreorg 
mkdir -p /oracle/N10/sapdata1 
mkdir -p /oracle/N10/sapdata2 
mkdir -p /oracle/N10/sapdata3 
mkdir -p /oracle/N10/sapdata4 
# Create the oracle filesystems 
snapdrive storage create -lun n5200-1:/vol/vol_saplogs_n10/orastage.lun01 -fs 
/oracle/stage -lunsize 6600m 
snapdrive storage create -lun n5200-1:/vol/vol_saplogs_n10/oraclient.lun01 -fs
/oracle/client -lunsize 150m 
snapdrive storage create -lun n5200-1:/vol/vol_saplogs_n10/oraclen10.lun01 -fs 
/oracle/N10 -lunsize 110m 
snapdrive storage create -lun n5200-1:/vol/vol_saplogs_n10/orahomen10.lun01 -fs
/oracle/N10/102_64 -lunsize 4400m 
snapdrive storage create -lun n5200-1:/vol/vol saplogs n10/origlogan10.lun01 -
fs /oracle/N10/origlogA -lunsize 220m 
snapdrive storage create -lun n5200-1:/vol/vol_saplogs_n10/origlogbn10.lun01 -
fs /oracle/N10/origlogB -lunsize 220m 
snapdrive storage create -lun n5200-1:/vol/vol_saplogs_n10/mirrlogan10.lun01 -
fs /oracle/N10/mirrlogA -lunsize 220m 
snapdrive storage create -lun n5200-1:/vol/vol_saplogs_n10/mirrlogbn10.lun01 -
fs /oracle/N10/mirrlogB -lunsize 220m 
snapdrive storage create -lun n5200-1:/vol/vol_saplogs_n10/oraarchn10.lun01 -fs
/oracle/N10/oraarch -lunsize 1100m
```
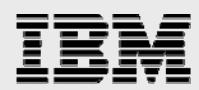

snapdrive storage create -lun n5200-1:/vol/vol\_saplogs\_n10/sapreorgn10.lun01 fs /oracle/N10/sapreorg -lunsize 1700m

# Create the sapdata filesystems snapdrive storage create -lun n5200-2:/vol/vol\_sapdata\_n10/sapdata1n10.lun01 fs /oracle/N10/sapdata1 -lunsize 24000m snapdrive storage create -lun n5200-2:/vol/vol\_sapdata\_n10/sapdata2n10.lun01 fs /oracle/N10/sapdata2 -lunsize 27000m snapdrive storage create -lun n5200-2:/vol/vol\_sapdata\_n10/sapdata3n10.lun01 fs /oracle/N10/sapdata3 -lunsize 24000m snapdrive storage create -lun n5200-2:/vol/vol\_sapdata\_n10/sapdata4n10.lun01 fs /oracle/N10/sapdata4 -lunsize 24000m

# Create the sap mount points mkdir -p /usr/sap/trans mkdir -p /usr/sap/N10 mkdir -p /sapmnt/N10

# Create the sap filesystems snapdrive storage create -lun n5200-1:/vol/vol\_saplogs\_n10/saptransn10.lun01 fs /usr/sap/trans -lunsize 2200m snapdrive storage create -lun n5200-1:/vol/vol\_saplogs\_n10/sapmntn10.lun01 -fs /sapmnt/N10 -lunsize 2200m snapdrive storage create -lun n5200-1:/vol/vol\_saplogs\_n10/usrsapn10.lun01 -fs /usr/sap/N10 -lunsize 2200m

<span id="page-25-0"></span>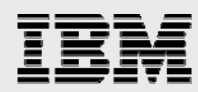

## Appendix B: Sample cloning specification – XML format

**Note:** This xml file is provided as a sample only and cannot be used in its current format in a customer environment.

```
- <clone-specification xmlns="http://www.ibmn.com"> 
 - <database-specification> 
- <controlfiles>
  <file>/oracle/<TARGET SID>/origlogA/cntrl/cntlr<TARGET SID>.dbf</file> 
   <file>/oracle/<TARGET SID>/origlogB/cntrl/cntlr<TARGET SID>.dbf</file> 
   <file>/oracle/<TARGET SID>/sapdata1/cntrl/cntrl<TARGET SID>.dbf</file> 
     </controlfiles> 
- <redologs> 
- <redogroup>
  <file>/oracle/<TARGET SID>/mirrlogA/log_g11m2.dbf</file> 
   <number>1</number> 
   <size unit="B">52428800</size> 
     </redogroup> 
 - <redogroup> 
   <file>/oracle/<TARGET SID>/mirrlogB/log_g12m2.dbf</file> 
   <number>2</number> 
   <size unit="B">52428800</size> 
     </redogroup> 
- <redogroup> 
   <file>/oracle/<TARGET SID>/origlogA/log_g13m1.dbf</file> 
   <number>3</number> 
   <size unit="B">52428800</size> 
     </redogroup> 
- <redogroup> 
   <file>/oracle/<TARGET SID>/origlogB/log_g12m1.dbf</file> 
   <number>5</number> 
   <size unit="B">52428800</size> 
     </redogroup> 
- <redogroup> 
   <file>/oracle/<TARGET SID>/mirrlogB/log_g14m2.dbf</file> 
   <number>7</number> 
   <size unit="B">52428800</size> 
     </redogroup> 
- <redogroup> 
   <file>/oracle/<TARGET SID>/origlogB/log_g14m1.dbf</file> 
   <number>8</number> 
   <size unit="B">52428800</size> 
     </redogroup> 
- <redogroup> 
   <file>/oracle/<TARGET SID>/origlogA/log_g11m1.dbf</file> 
   <number>4</number> 
   <size unit="B">52428800</size> 
     </redogroup> 
 - <redogroup> 
   <file>/oracle/<TARGET SID>/mirrlogA/log_g13m2.dbf</file> 
   <number>6</number> 
   <size unit="B">52428800</size> 
     </redogroup> 
     </redologs> 
- <parameters> 
 - <parameter> 
   <name>background_dump_dest</name> 
   <value>/oracle/<TARGET SID>/saptrace/background/clone</value> 
     </parameter> 
- <parameter>
```

```
 <name>core_dump_dest</name> 
   <value>/oracle/<TARGET SID>/saptrace/background/clone</value> 
     </parameter> 
- <parameter>
   <name>user_dump_dest</name> 
   <value>/oracle/<TARGET SID>/saptrace/usertrace/clone</value> 
     </parameter> 
- <parameter>
   <name>log_archive_dest_1</name> 
   <value>LOCATION=/oracle/<TARGET SID>/oraarch/clone</value> 
     </parameter> 
     </parameters> 
   <oracle-home>/oracle/<TARGET SID>/102_64</oracle-home> 
- <oracle-os-account> 
   <username>ora<target SID></username> 
   <group>dba</group> 
     </oracle-os-account> 
   <sql-statements /> 
     </database-specification> 
- <storage-specification>
- <storage-mapping> 
- <mountpoint>
   <source>/oracle/<SOURCE SID>/sapdata3</source> 
   <destination>/oracle/<TARGET SID>/sapdata3clone</destination> 
     </mountpoint> 
 - <mountpoint> 
   <source>/oracle/<SOURCE SID>/sapdata2</source> 
   <destination>/oracle/<TARGET SID>/sapdata2clone</destination> 
     </mountpoint> 
- <mountpoint>
   <source>/oracle/<SOURCE SID>/sapdata1</source> 
   <destination>/oracle/<TARGET SID>/sapdata1clone</destination> 
     </mountpoint> 
- <mountpoint>
   <source>/oracle/<SOURCE SID>/sapdata4</source> 
   <destination>/oracle/<TARGET SID>/sapdata4clone</destination> 
     </mountpoint> 
     </storage-mapping> 
     </storage-specification> 
     </clone-specification>
```
<span id="page-27-0"></span>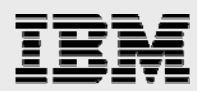

## Appendix C: Cloning post-processing script – smsap\_clone\_post\_processing.sh

**Note:** This script is provided as an example only. This script is not considered an IBM N series product and is not supported.

```
#!/usr/bin/ksh 
# log file writer 
################################# 
write2log() 
\mathcal{L} TEXT=$1 
  print -n `date +%Y%m%d%H%M%S` >> $LOG_FILE 
  echo "####### $MY_NAME: $TEXT" >> $LOG_FILE
} 
# create_osdb_user 
################################# 
create_osdb_user() 
{ 
    ERROR=0 
    TMP_LOG="/tmp/tmp_log$$.log" 
   echo "Creating ops$ user ...."
    echo "" 
   write2log "Creating ops$ user ...." 
   write2log "" 
   SQL_SCRIPT=""$SYSCOPY_WORKDIR"/ORADBUSR.SQL" 
   CMD="sqlplus /nolog @"$SQL_SCRIPT" "$SOURCE_SCHEMA_ID" UNIX 
  "$TARGET_SAPSID" x" 
   su - ora"$LOW_TARGET_DBSID" -c "$CMD" > $TMP_LOG 
    cat $TMP_LOG | grep "unable" > /dev/null 2>&1 
    if [ $? -gt 0 ] 
    then 
       cat $TMP_LOG | grep "error" > /dev/null 2>&1 
       if [ $? -gt 0 ] 
       then 
          cat $TMP_LOG | grep "cannot" > /dev/null 2>&1 
          if [ $? -gt 0 ] 
          then 
              ERROR=0 
          else 
              ERROR=1 
         f_i else 
          ERROR=1 
       fi 
    else 
       ERROR=1 
    fi 
    if [ $ERROR -gt 0 ] 
    then 
      echo "Creating ops$ failed !"
       write2log "Creating ops$ failed !" 
    fi 
    cat $TMP_LOG >> $LOG_FILE
```

```
 rm $TMP_LOG 
} 
# insert_sapuser_pw 
################################# 
insert_sapuser_pw() 
{ 
    ERROR=0 
    TMP_LOG="/tmp/tmp_log$$.log" 
  SAPUSER_PW_SCRIPT=""$SYSCOPY_WORKDIR"/"$TARGET_DBSID"/insert_sapuser_pw.sql
  " 
    echo "Updating "$LOW_TARGET_SAPSID"adm.sapuser table and setting new 
  password .... " 
   echo "" 
   write2log "Updating "$LOW_TARGET_SAPSID"adm.sapuser table and setting new 
  password .... " 
   write2log "" 
   echo "connect / as sysdba" > $SAPUSER_PW_SCRIPT 
   echo "alter user "$SOURCE_SCHEMA_ID" identified by "$SAPUSER_PW";" >> 
  $SAPUSER_PW_SCRIPT 
    echo "insert into ops\$"$LOW_TARGET_SAPSID"adm.sapuser values 
  ('"$SOURCE_SCHEMA_ID"','"$SAPUSER_PW"');" >> $SAPUSER_PW_SCRIPT 
   echo "commit;" >> $SAPUSER_PW_SCRIPT 
    echo "exit" >> $SAPUSER_PW_SCRIPT 
   CMD="sqlplus /nolog @"$SAPUSER_PW_SCRIPT"" 
    su - ora"$LOW_TARGET_DBSID" -c "$CMD" > $TMP_LOG 
   cat $TMP_LOG | grep "1 row created." > /dev/null 2>&1 
   if [ $? -eq 0 ] 
    then 
       cat $TMP_LOG | grep "User altered." > /dev/null 2>&1 
       if [ $? -eq 0 ] 
       then 
          ERROR=0 
       else 
          ERROR=1 
          echo "Setting password of "$LOW_TARGET_SAPSID"adm failed .... " 
          write2log "Setting password of "$LOW_TARGET_SAPSID"adm failed .... " 
       fi 
    else 
       ERROR=1 
       echo "Updating "$LOW_TARGET_SAPSID"adm.sapuser table failed .... " 
       write2log "Updating "$LOW_TARGET_SAPSID"adm.sapuser table failed .... " 
    fi 
    cat $TMP_LOG >> $LOG_FILE 
    rm $TMP_LOG 
} 
# add file to temp tablespace 
################################# 
add_temp_file() 
{ 
   ERROR=0 
   TMP_LOG="/tmp/tmp_log$$.log" 
    echo "Adding file to Temp tablespace....."
```

```
 echo "" 
    write2log "Adding file to Temp tablespace....." 
    write2log "" 
   CMD="sqlplus /nolog @""$SYSCOPY_WORKDIR"/add_temp_file.sql" 
    su - ora"$LOW_TARGET_DBSID" -c "$CMD" > $TMP_LOG 
    cat $TMP_LOG | grep "Tablespace altered." > /dev/null 2>&1 
    if [ $? -eq 0 ] 
    then 
       ERROR=0 
    else 
      ERROR=1 
    fi 
    if [ $ERROR -gt 0 ] 
    then 
       echo "Adding file to Temp tablespace failed" 
       write2log "Adding file to Temp tablespace failed" 
    fi 
    cat $TMP_LOG >> $LOG_FILE 
    rm $TMP_LOG 
} 
# do_sap_post_processing 
################################# 
do_sap_post_processing() 
{ 
    ERROR=0 
   TMP_LOG="/tmp/tmp_log$$.log" 
    SQL_TEMPLATE=""$SYSCOPY_WORKDIR"/sap_post_processing.tpl" 
  SQL_SCRIPT=""$SYSCOPY_WORKDIR"/"$TARGET_DBSID"/sap_post_processing_"$TARGET
  _SAPSID".sql" 
    echo "Updating some SAP tables .... " 
    echo "" 
    write2log "Updating some SAP tables .... " 
    write2log "" 
    cat $SQL_TEMPLATE | sed "s/owner/${SOURCE_SCHEMA_ID}/g" > $SQL_SCRIPT 
    CMD="sqlplus /nolog @"$SQL_SCRIPT"" 
    su - ora"$LOW_TARGET_DBSID" -c "$CMD" > $TMP_LOG 
    cat $TMP_LOG | grep "ERROR" > /dev/null 2>&1 
    if [ $? -gt 0 ] 
    then 
       cat $TMP_LOG | grep "ORA-" > /dev/null 2>&1 
       if [ $? -gt 0 ] 
       then 
          ERROR=0 
       else 
          ERROR=1 
       fi 
    else 
       ERROR=1 
    fi 
    if [ $ERROR -gt 0 ] 
    then 
      echo "Updating SAP tables failed !" 
       echo "" 
       write2log "Updating SAP tables failed !"
```
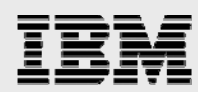

```
 write2log "" 
    fi 
    cat $TMP_LOG >> $LOG_FILE 
    rm $TMP_LOG 
} 
######################################################################## 
# main 
######################################################################## 
SYSCOPY_WORKDIR=/oracle/<SID>/smsap 
SOURCE_SCHEMA_ID=<SCHEMA> 
TARGET_SAPSID=<SID> 
LOW_TARGET_DBSID=<sid> 
LOW_TARGET_SAPSID=<sid> 
TMP_LOG=/<directory>/tmp_log$$.log 
LOG_FILE=/<directory>/clone$$.log 
SAPUSER_PW=sap 
create_osdb_user
```
insert\_sapuser\_pw

add\_temp\_file

do\_sap\_post\_processing

<span id="page-31-0"></span>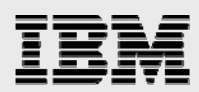

## Appendix D: Clone post-processing template – insert\_sapuser\_pw.sql

**Note:** This script is provided as an example only. This script is not considered an IBM N series product and is not supported.

```
connect / as sysdba 
alter user SAPSR3 identified by sap; 
insert into ops$<sid>adm.sapuser values ('SAPSR3','sap'); 
commit;
exit
```
<span id="page-32-0"></span>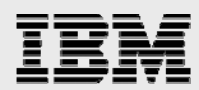

## Appendix E: Clone post-processing template – smsap\_post\_processing.tpl

**Note:** This script is provided as an example only. This script is not considered an IBM N series product and is not supported.

```
-- Template file for SnapManager for SAP clone post activities 
-- ========================================================== 
-- "owner" is a placeholder for the schema owner and will be 
-- automatically adapted to "sapr3" or sap<schema-id> when the
-- sql script is executed by smsap_clone_post_processing.sh 
-- 
-- Additional lines and operation can be added to the file to 
-- adapt to the customer environment 
connect / as sysdba 
-- delete performance statistics 
delete from owner.sdbah; 
delete from owner.sdbad;
delete from owner.sdbap; 
delete from owner.sdbar; 
delete from owner.osmon; 
delete from owner.pahi; 
delete from owner.moni; 
delete from owner.dbsnp; 
commit; 
-- delete default, start and instance profile 
delete from owner.tpfet; 
delete from owner.tpfht; 
delete from owner.tpfid; 
commit; 
-- delete table used for buffer synchronization 
delete from owner.ddlog; 
commit; 
-- delete logon groups 
delete from owner.rzllitab; 
commit; 
-- delete database statistics 
delete from owner.dbstathora; 
delete from owner.dbstatiora; 
delete from owner.dbstattora; 
delete from owner.dbstaihora; 
commit; 
-- delete jobs 
delete from owner.tbtco 
where jobname not like 'EU%' and 
jobname not like 'RDDIMP%' and 
jobname not like 'SAP_%' and 
jobname not like 'COLLECTOR_FOR%' and 
jobname not like 'SYST%'; 
commit; 
delete from owner.tbtcs 
where jobname not like 'EU%' and
```
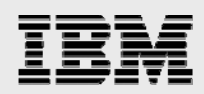

```
jobname not like 'RDDIMP%' and 
jobname not like 'SAP_%' and 
jobname not like 'COLLECTOR_FOR%' and 
jobname not like 'SYST%';
commit; 
delete from owner.tbtcp 
where jobname not like 'EU%' and 
jobname not like 'RDDIMP%' and 
jobname not like 'SAP_%' and 
jobname not like 'COLLECTOR_FOR%' and 
jobname not like 'SYST%'; 
commit; 
delete from owner.btcevtjob 
where jobname not like 'EU%' and 
jobname not like 'RDDIMP%' and 
jobname not like 'SAP_%' and 
jobname not like 'COLLECTOR_FOR%' and 
jobname not like 'SYST%'; 
commit;
```
exit

<span id="page-34-0"></span>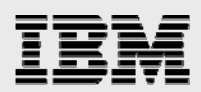

## Appendix F: Temp gTablespace File Add – add\_temp\_file.sql

**Note:** This script is provided as an example only. This script is not considered an IBM N series product and is not supported.

CONNECT / AS SYSDBA; ALTER TABLESPACE PSAPTEMP ADD TEMPFILE '/oracle/<SID>/sapdata2clone/temp\_1/temp.data1' SIZE 2000M REUSE AUTOEXTEND ON NEXT 20971520 MAXSIZE 10000M; exit

<span id="page-35-0"></span>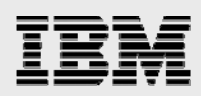

## Trademarks and special notices

© International Business Machines 1994-2008. IBM, the IBM logo, System Storage, and other referenced IBM products and services are trademarks or registered trademarks of International Business Machines Corporation in the United States, other countries, or both. All rights reserved.

References in this document to IBM products or services do not imply that IBM intends to make them available in every country.

Data ONTAP, FlexClone, Network Appliance, the Network Appliance logo, SnapDrive, SnapManager, SnapMirror, Snapshot and SnapVault are trademarks or registered trademarks of Network Appliance, Inc., in the U.S. and other countries.

UNIX is a registered trademark of The Open Group in the United States and other countries.

Other company, product, or service names may be trademarks or service marks of others.

Information is provided "AS IS" without warranty of any kind.

Information concerning non-IBM products was obtained from a supplier of these products, published announcement material, or other publicly available sources and does not constitute an endorsement of such products by IBM. Sources for non-IBM list prices and performance numbers are taken from publicly available information, including vendor announcements and vendor worldwide homepages. IBM has not tested these products and cannot confirm the accuracy of performance, capability, or any other claims related to non-IBM products. Questions on the capability of non-IBM products should be addressed to the supplier of those products.

Any references in this information to non-IBM Web sites are provided for convenience only and do not in any manner serve as an endorsement of those Web sites. The materials at those Web sites are not part of the materials for this IBM product and use of those Web sites is at your own risk.